# **ОЦЕНОЧНЫЕ МАТЕРИАЛЫ ПО ДИСЦИПЛИНЕ**

Информатика

**Код модуля Модуль**

Информатика

**Екатеринбург**

Оценочные материалы составлены автором(ами):

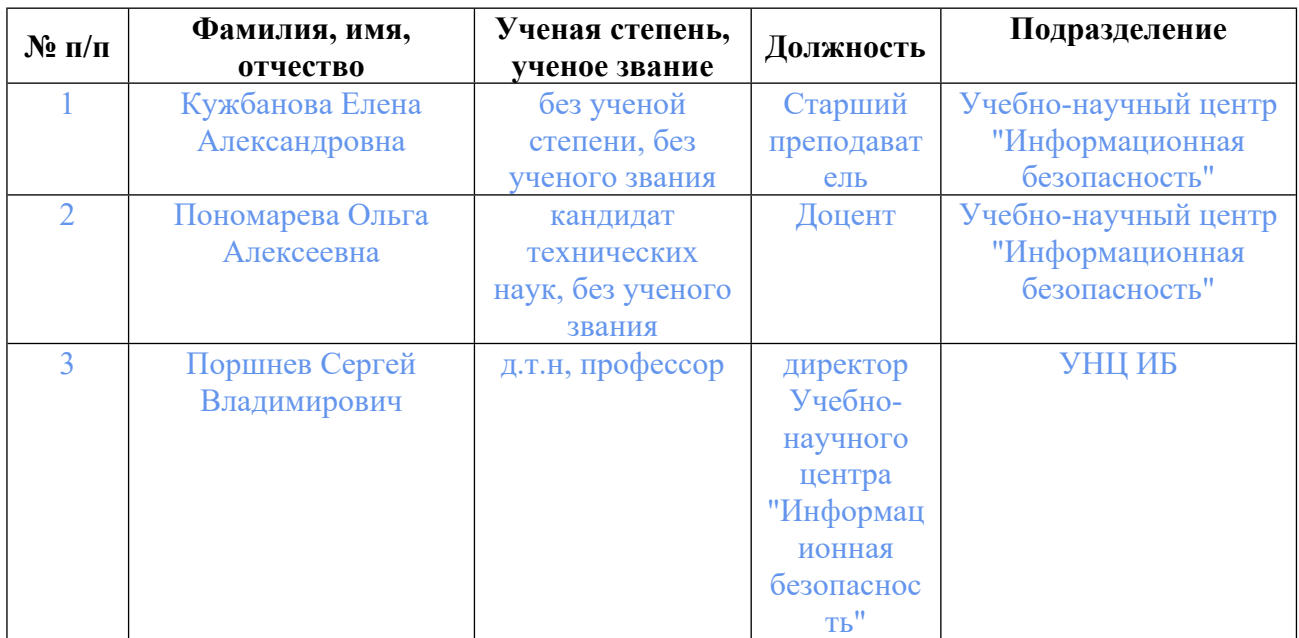

# **Согласовано:**

Управление образовательных программ Т.Г. Комарова

## **Авторы:**

- **Кужбанова Елена Александровна, Старший преподаватель,**
- **Пономарева Ольга Алексеевна, Доцент,**
- **Поршнев Сергей Владимирович, директор Учебно-научного центра "Информационная безопасность", УНЦ ИБ**

# **1. СТРУКТУРА И ОБЪЕМ ДИСЦИПЛИНЫ Информатика**

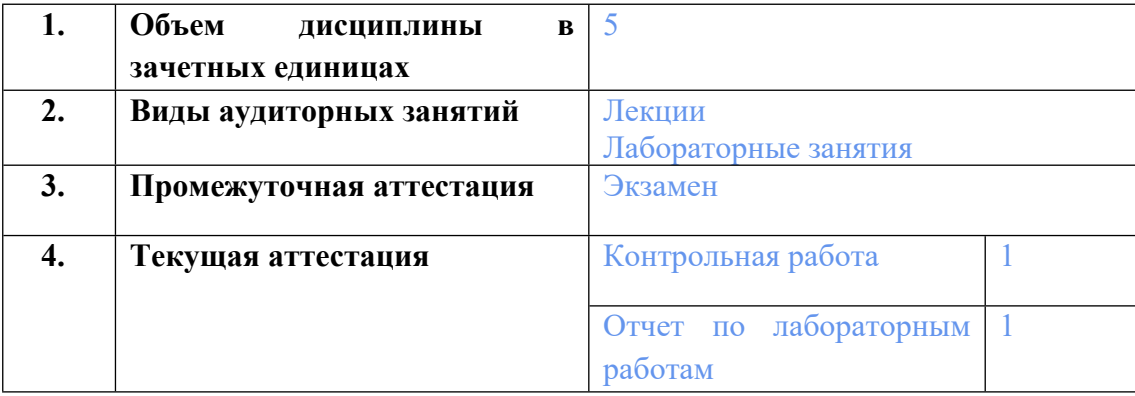

# **2. ПЛАНИРУЕМЫЕ РЕЗУЛЬТАТЫ ОБУЧЕНИЯ (ИНДИКАТОРЫ) ПО ДИСЦИПЛИНЕ МОДУЛЯ Информатика**

Индикатор – это признак / сигнал/ маркер, который показывает, на каком уровне обучающийся должен освоить результаты обучения и их предъявление должно подтвердить факт освоения предметного содержания данной дисциплины, указанного в табл. 1.3 РПМ-РПД.

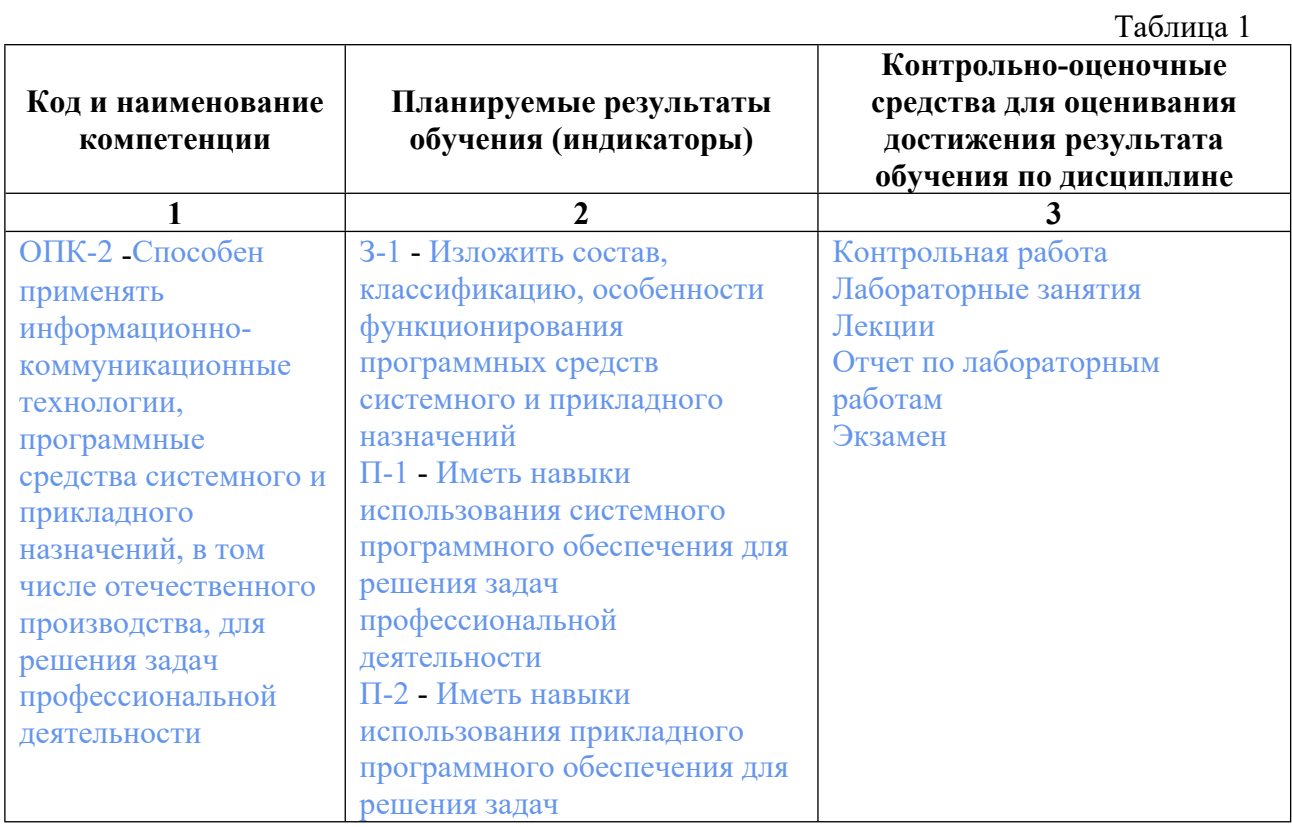

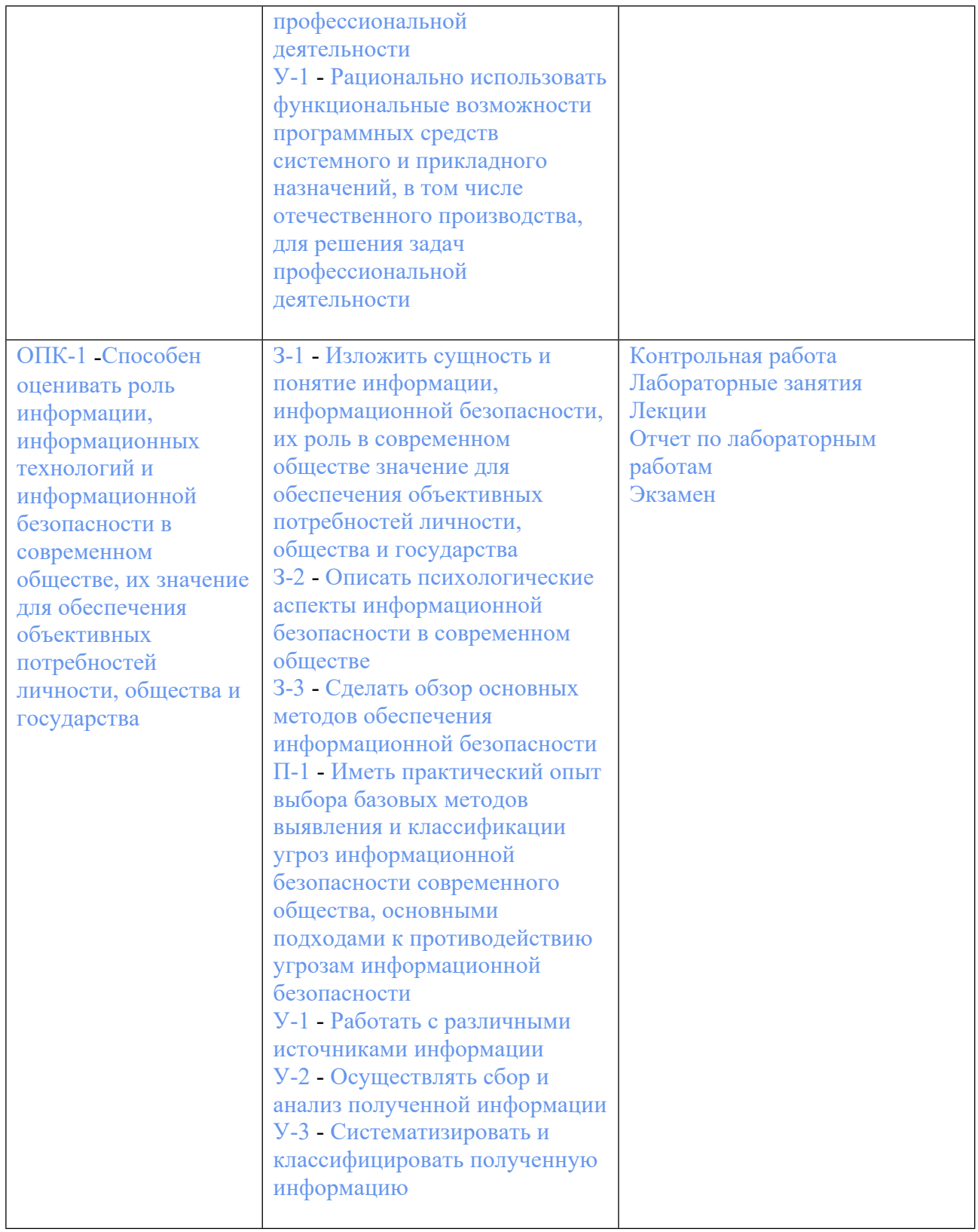

# **3. ПРОЦЕДУРЫ КОНТРОЛЯ И ОЦЕНИВАНИЯ РЕЗУЛЬТАТОВ ОБУЧЕНИЯ В РАМКАХ ТЕКУЩЕЙ И ПРОМЕЖУТОЧНОЙ АТТЕСТАЦИИ ПО ДИСЦИПЛИНЕ МОДУЛЯ В БАЛЬНО-РЕЙТИНГОВОЙ СИСТЕМЕ (ТЕХНОЛОГИЧЕСКАЯ КАРТА БРС)**

**3.1. Процедуры текущей и промежуточной аттестации по дисциплине**

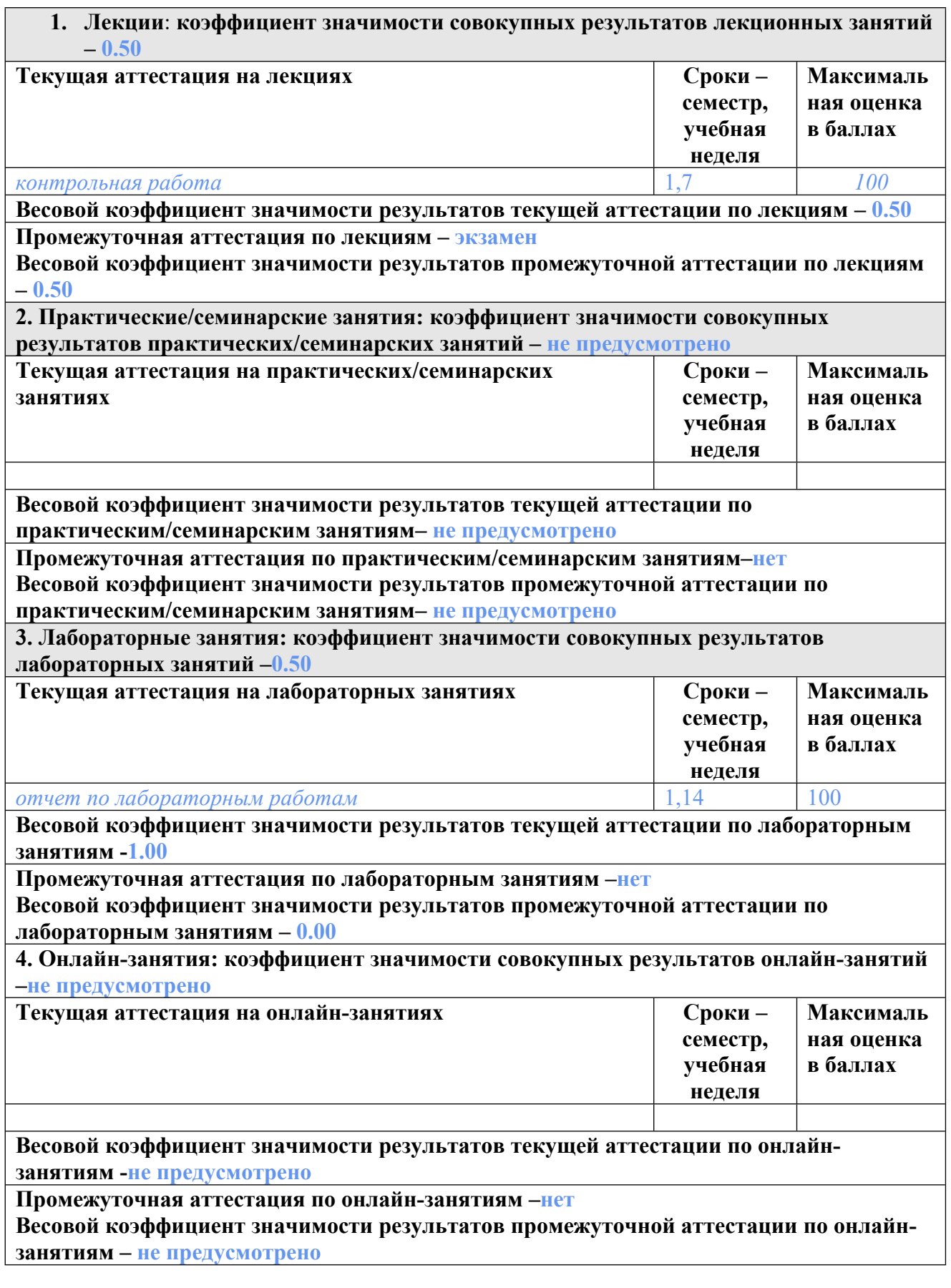

# **3.2. Процедуры текущей и промежуточной аттестации курсовой работы/проекта**

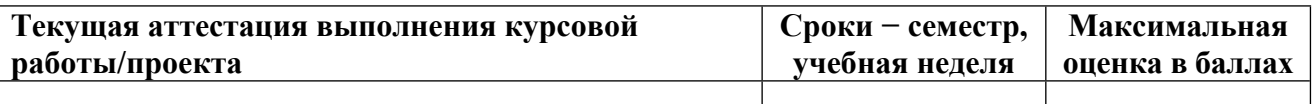

**Весовой коэффициент текущей аттестации выполнения курсовой работы/проекта– не предусмотрено**

**Весовой коэффициент промежуточной аттестации выполнения курсовой работы/проекта– защиты – не предусмотрено**

# **4. КРИТЕРИИ И УРОВНИ ОЦЕНИВАНИЯ РЕЗУЛЬТАТОВ ОБУЧЕНИЯ ПО ДИСЦИПЛИНЕ МОДУЛЯ**

4.1. В рамках БРС применяются утвержденные на кафедре/институте критерии (признаки) оценивания достижений студентов по дисциплине модуля (табл. 4) в рамках контрольнооценочных мероприятий на соответствие указанным в табл.1 результатам обучения (индикаторам).

Таблина 4

## **Критерии оценивания учебных достижений обучающихся**

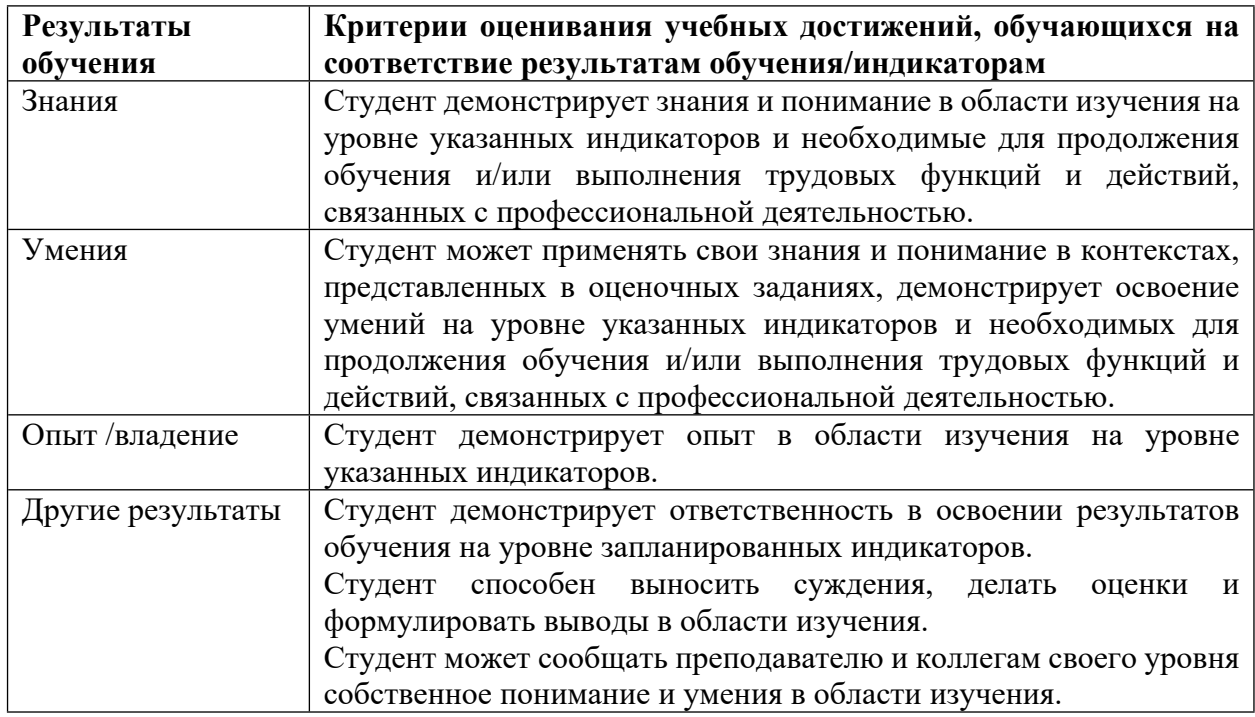

4.2 Для оценивания уровня выполнения критериев (уровня достижений обучающихся при проведении контрольно-оценочных мероприятий по дисциплине модуля) используется универсальная шкала (табл. 5).

Таблица 5

#### **Шкала оценивания достижения результатов обучения (индикаторов) по уровням**

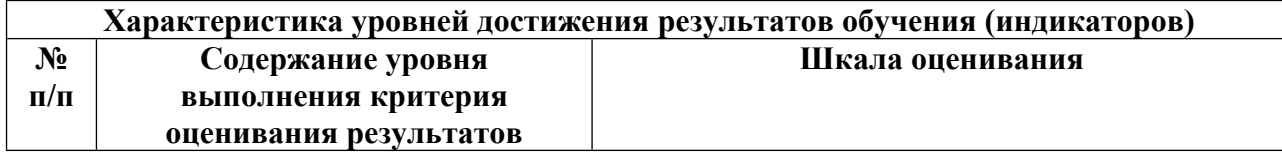

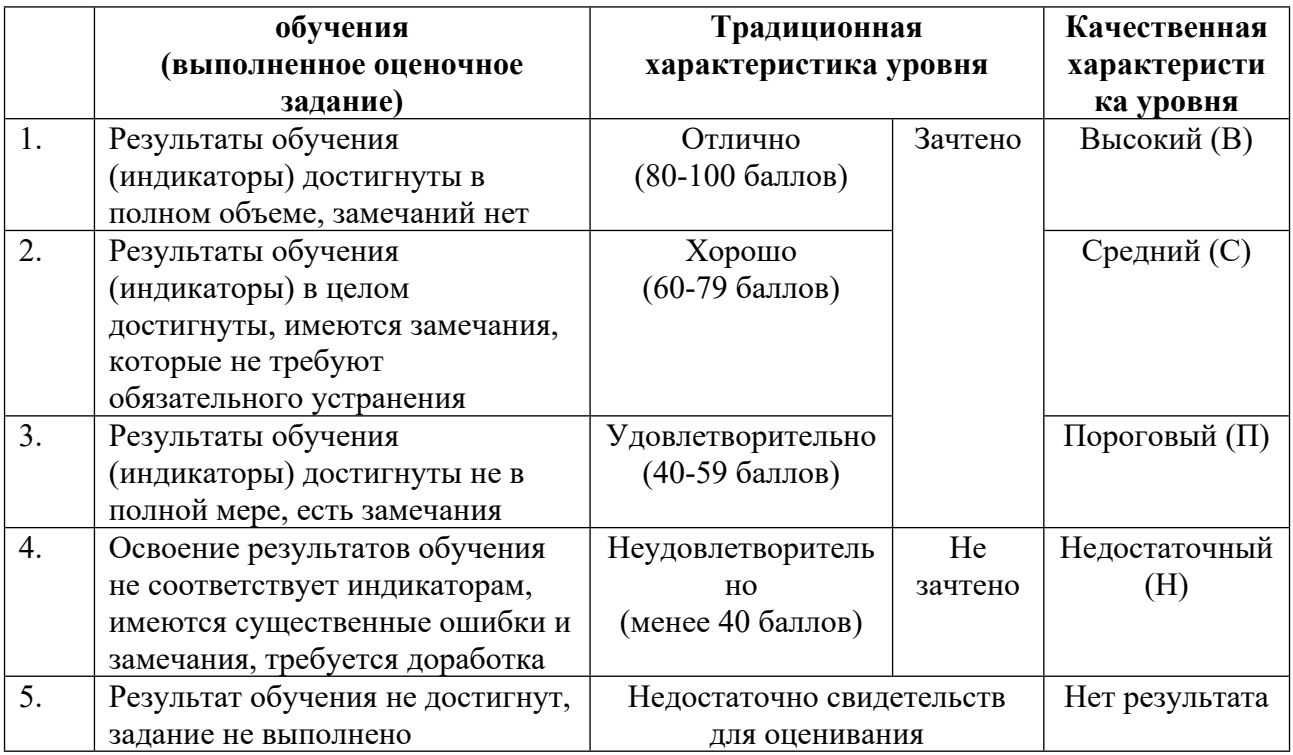

## **5. СОДЕРЖАНИЕ КОНТРОЛЬНО-ОЦЕНОЧНЫХ МЕРОПРИЯТИЙ ПО ДИСЦИПЛИНЕ МОДУЛЯ**

**5.1. Описание аудиторных контрольно-оценочных мероприятий по дисциплине модуля**

## **5.1.1. Лекции**

Самостоятельное изучение теоретического материала по темам/разделам лекций в соответствии с содержанием дисциплины (п. 1.2. РПД)

#### **5.1.2. Лабораторные занятия**

- Примерный перечень тем
- 1. Системы счисления
- 2. Основы работы в Microsoft Word
- 3. Основы работы в Excel
- 4. Основы работы в Access
- 5. Основы работы в Visual Basic

LMS-платформа − не предусмотрена

## **5.2. Описание внеаудиторных контрольно-оценочных мероприятий и средств текущего контроля по дисциплине модуля**

Разноуровневое (дифференцированное) обучение.

## **Базовый**

#### **5.2.1. Контрольная работа**

Примерный перечень тем 1. Записать число (х)10 в двоичной, 8ой, 16ой системах счисления. Примерные задания N вар Х N вар Х N вар Х N вар Х 1 12 7 1025 13 1234 19 453 2 26 8 6 14 77 20 562 3 71 9 469 15 312 21 2456 4 126 10 15 16 56 22 57 5 23 11 156 17 27 23 33 6 131 12 72 18 312 24 627

LMS-платформа − не предусмотрена

#### **5.2.2. Отчет по лабораторным работам**

Примерный перечень тем

1. Ввод формул. Использование относительных, абсолютных, смешанных адресов и имен ячеек

2. Создание счета. Использование относительных адресов

3. Создать счет на оплату. Использование имени ячейки

4. Расчет среднего балла

5. Создание плоской таблицы. Использование смешанных адресов Примерные задания

Цель работы: научить студента применять различные способы адресации, использовать имена в формулах.

Оборудование, технические средства, инструмент: персональный компьютер, Microsoft Excel

Создание плоской таблицы. Использование

смешанных адресов

1.1. Вставить новый лист.

1.2. Переименовать лист 4 в Гипотенуза.

1.3. Создать таблицу для вычисления гипотенузы прямоугольного треугольника, заданными длинами своих катетов:

a) в левом столбце задать длины катета а, а в первой строке - длины катетов b,

b) в ячейке A2 записать формулу вычисления гипотенузы, используя функцию КОРЕНЬ и правильно устанавливая адресацию,

c) скопировать формулу вниз по столбцу.

d) выделить получившийся столбец и скопировать во все остальные столбцы.

1 2 3 4 5 6 7 8 9 10

 1,4142 2,2361 3,1623 4,1231 5,099 6,0828 7,0711 8,0623 9,0554 10,05 2,2361 2,8284 3,6056 4,4721 5,3852 6,3246 7,2801 8,2462 9,2195 10,198 3,1623 3,6056 4,2426 5 5,831 6,7082 7,6158 8,544 9,4868 10,44 4,1231 4,4721 5 5,6569 6,4031 7,2111 8,0623 8,9443 9,8489 10,77 5,099 5,3852 5,831 6,4031 7,0711 7,8102 8,6023 9,434 10,296 11,18

 6,0828 6,3246 6,7082 7,2111 7,8102 8,4853 9,2195 10 10,817 11,662 7,0711 7,2801 7,6158 8,0623 8,6023 9,2195 9,8995 10,63 11,402 12,207 8,0623 8,2462 8,544 8,9443 9,434 10 10,63 11,314 12,042 12,806 9,0554 9,2195 9,4868 9,8489 10,296 10,817 11,402 12,042 12,728 13,454 10,05 10,198 10,44 10,77 11,18 11,662 12,207 12,806 13,454 14,142

Задание 1 Создание счета. Использование относительных адресов 1.1. Переименовать лист 1 в Счет за ремонт. 1.2. Создать документ "Счет за ремонт телевизора": a) дата вводится как текущая дата, не подлежащая изменению при повторном открытии документа, A B C 1 Счет за ремонт телевизора 2 Дата: 14.02.2002 3 № Наименование работ Стоимость работ 4 1 Замена кинескопа 200 5 2 Ремонт антенны 30 6 Итого 230 7 НДС (20%) 46 8 Спецналог (1.5%) 3,45 9 К оплате: 279,45 b) исходными данными являются стоимости двух работ, c) строка "Итого" является суммой этих стоимостей, d) НДС вычисляется как 20% от "Итого", а спецналог – как 1.5% от "Итого", e) строка "К оплате" – сумма трех предыдущих строк. 1.3. Сохранить документ в папке своей группы как файл с именем 2\_фамилия через меню Файл – Сохранить как…. 10 Создать счет на оплату. Использование имени ячейки 2.1. Переименовать лист 2 в Счет на оплату. 2.2. Создать документ "Счет на оплату оборудования", выполняя действия: a) справа от ячейки "от" занести текущую дату, как изменяемую при повторном открытии документа, b) справа от ячейки "Курс" - курс доллара в рублях, c) исходными данными является цена в долларах,

d) ячейке, где находится курс доллара, дать имя Курс\_доллара,

e) в ячейку D6 ввести формулу для вычисления цены в рублях, как произведения цены в долларах на курс доллара,

f) скопировать формулу в остальные ячейки, используя автозаполнение,

g) в строке "Итого" выполняется суммирование по двум столбцам с использованием автосуммирования ( ).

2.3. Сохранить документ под тем же именем.

Задание 3 Расчет скидки товаров. Использование

абсолютного адреса

3.1. Переименовать лист 3 в Распродажа.

3.2. Создать документ о распродаже телевизоров, выполняя действия:

a) справа от ячейки "Скидка" занести скидку как число в процентном формате,

b) заполнить столбец "Старая цена" исходными данными,

c) столбец "Новая цена" формируется с учетом скидки и старой цены,

d) в ячейку С4 правильно записать формулу. Скопировать эту формулу в остальные ячейки.

3.3. Сохранить документ под тем же именем.

11

A B C

- 1 Распродажа телевизоров
- 2 Скидка 10%
- 3 Марка Старая цена Новая цена
- 4 Panasonic 8500 7650
- 5 Lg 6750 6075
- 6 Funai 4500 4050
- 7 Samsung 6900 6210
- 8 Витязь 3950 3555

Расчет среднего балла

5.1. Вставить новый лист.

5.2. Переименовать лист 5 в Баллы.

5.3. Создать таблицу для расчета среднего балла студента с учетом весов контрольных точек:

a) исходными данными являются веса контрольных точек и оценки студентов,

b) столбец "Средний балл" вычисляется по правилу: каждая оценка

студента умножается на вес контрольной точки, а затем эти произведения 12

суммируются, например,  $45\Box 0.2 + 34\Box 0.3 + 40\Box 0.1 + 47\Box 0.1 + 39\Box 0.3$ . Для этого используется функция СУММПРОИЗВ (диапазон весов; диапазон оценок). Вычислить средний балл для студента Иванова, правильно используя адреса ячеек, а затем скопировать формулу в остальные ячейки столбца A B C D E F G

1 Баллы студентов за контрольные точки по информатике

 $\overline{2}$ 

Веса контрольных точек 0,2 0,3 0,1 0,1 0,3 3 ФИО Номера контрольных точек Средний балл 4 1 2 3 4 5 5 Иванов 45 34 40 47 39 39,60 6 Петров 46 40 43 44 36 40,70 7 Сидоров 39 40 36 47 40 40,10 8 Сергеев 50 44 39 48 42 44,50 5.4. Сохранить документ под тем же именем. Создать таблицу выплаты займов 6.1. Добавить Лист 6, переименовать его в Займы. 6.2. Создать таблицу выплаты займов, выполняя действия: a) заполнить шапку таблицы, b) исходными данными являются процентная ставка, величина займа, количество периодов, ячейке D2 присвоить имя Период, c) в ячейку B5 занести формулу, правильно расставляя адресацию, (1 Ставка) 1 Ставка (1 Ставка) Величина\_ займа период период  $\Box$  $\Box$  $\Box$  $\Box$  $\Box$ d) скопировать формулу в остальные ячейки, e) выделить ячейки В5:D8, применить к ним денежный формат, используя кнопку на панели инструментов, f) изменить количество периодов на 20 лет. Как изменятся значения в таблице? 6.3. Сохранить файл под тем же именем. LMS-платформа − не предусмотрена

### **5.3. Описание контрольно-оценочных мероприятий промежуточного контроля по дисциплине модуля**

#### **5.3.1. Экзамен**

Список примерных вопросов

- 1. Что такое информатизация?
- 2. Чем обусловлена неизбежность информатизации общества?
- 3. Каковы признака информационного общества?
- 4. Что способствовало выделению информатики в отдельную науку?

5. Перечислите этапы предыстории информатики. С чем связано начало истории информатики?

6. Что такое качество информации?

7. Что является источником аналоговой информации? Какой функцией представляется эта информация?

8. Какой функцией представляется дискретная информация? Что является источником такой информации?

9. Поясните термины "компьютер", "вычислительная машина"

10. Какая вычислительная машина является аналоговой?

11. Почему ЦВМ является универсальным вычислительным средством?

12. Как называются два свойства информации, связанные с процессом ее хранения?

LMS-платформа − не предусмотрена

## **5.4 Содержание контрольно-оценочных мероприятий по направлениям воспитательной деятельности**

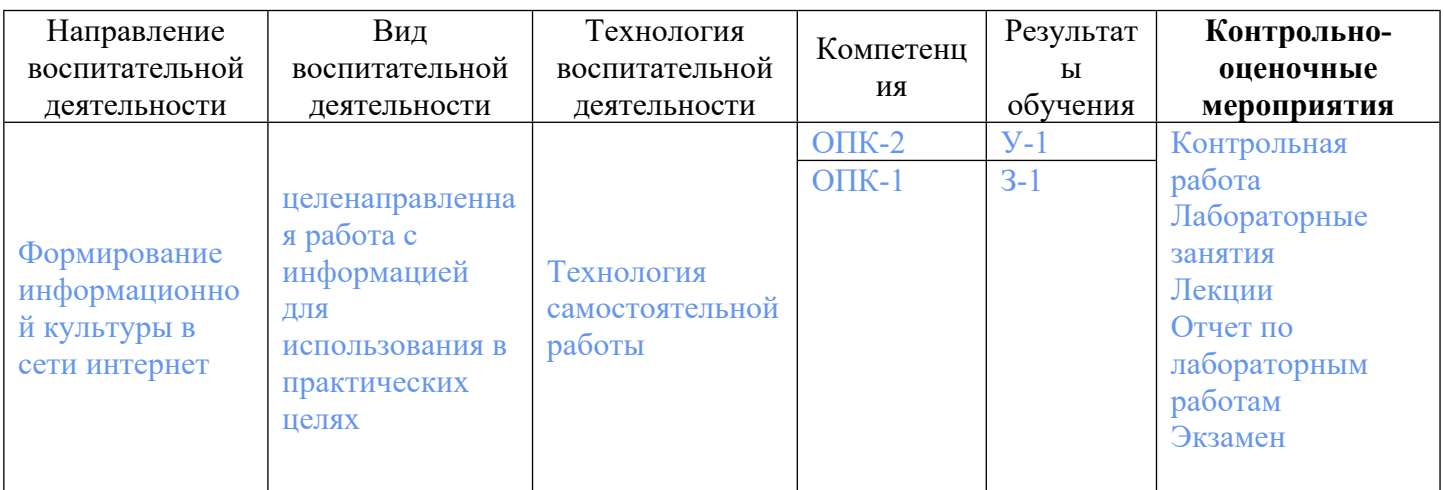